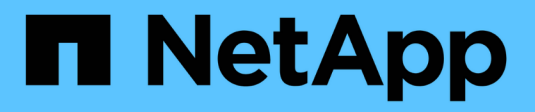

# **Deploy with Trident operator**

Astra Trident

NetApp April 16, 2024

This PDF was generated from https://docs.netapp.com/us-en/trident-2210/trident-get-started/kubernetescustomize-deploy.html on April 16, 2024. Always check docs.netapp.com for the latest.

# **Table of Contents**

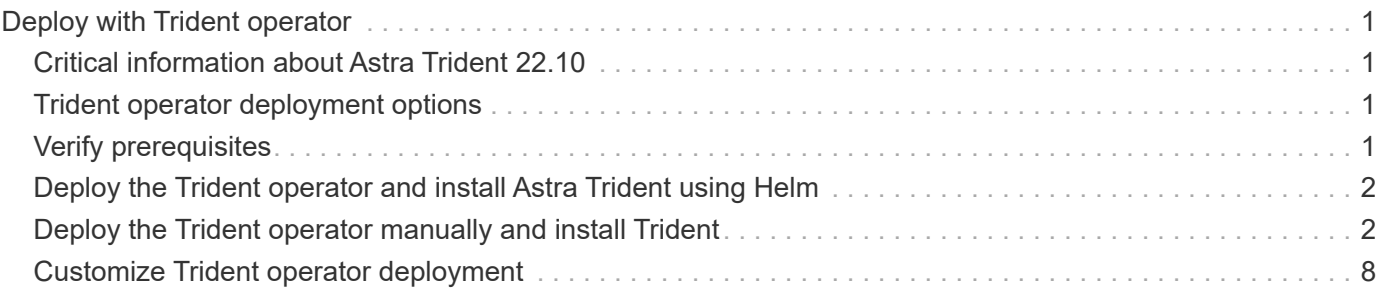

# <span id="page-2-0"></span>**Deploy with Trident operator**

You can deploy Astra Trident using the Trident operator.

# <span id="page-2-1"></span>**Critical information about Astra Trident 22.10**

#### **You must read the following critical information before upgrading to Astra Trident 22.10.**

**Critical information about Astra Trident 22.10**

- Kubernetes 1.25 is now supported in Trident. You must upgrade to Astra Trident 22.10 prior to upgrading to Kubernetes 1.25.
- Astra Trident now strictly enforces the use of multipathing configuration in SAN environments, with a recommended value of find multipaths: no in multipath.conf file.

Use of non-multipathing configuration or use of find multipaths: yes or find multipaths: smart value in multipath.confile will result in mount failures. Trident has recommended the use of find multipaths: no since the 21.07 release.

### <span id="page-2-2"></span>**Trident operator deployment options**

You can deploy the Trident operator in one of two ways:

- Using the Trident [Helm Chart:](https://artifacthub.io/packages/helm/netapp-trident/trident-operator) The Helm Chart deploys the Trident operator and installs Trident in one step.
- Manually: Trident provides a file that can be used to install the operator and create associated objects.
	- For clusters running Kubernetes 1.24 or lower, use bundle pre 1 25.yaml.
	- For clusters running Kubernetes 1.25 or higher, use [bundle\\_post\\_1\\_25.yaml.](https://github.com/NetApp/trident/tree/stable/v22.10/deploy/bundle_post_1_25.yaml)

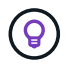

If you have not already familiarized yourself with the [basic concepts](https://docs.netapp.com/us-en/trident-2210/trident-concepts/intro.html), now is a great time to do that.

# <span id="page-2-3"></span>**Verify prerequisites**

To deploy Astra Trident, the following prerequisites should be met:

- You have full privileges to a supported Kubernetes cluster running a supported version of Kubernetes. Review the [requirements](https://docs.netapp.com/us-en/trident-2210/trident-get-started/requirements.html).
- You have access to a supported NetApp storage system.
- You have the capability to mount volumes from all of the Kubernetes worker nodes.
- You have a Linux host with kubectl (or  $\circ c$ , if you are using OpenShift) installed and configured to manage the Kubernetes cluster that you want to use.
- You have set the KUBECONFIG environment variable to point to your Kubernetes cluster configuration.
- You have enabled the [feature gates required by Astra Trident.](https://docs.netapp.com/us-en/trident-2210/trident-get-started/requirements.html)
- If you are using Kubernetes with Docker Enterprise, [follow their steps to enable CLI access.](https://docs.docker.com/ee/ucp/user-access/cli/)

Got all that? Great! Let's get started.

### <span id="page-3-0"></span>**Deploy the Trident operator and install Astra Trident using Helm**

Perform the steps listed to deploy the Trident operator by using Helm.

#### **What you'll need**

In addition to the prerequisites listed above, to deploy Trident operator by using Helm, you need the following:

- A [supported Kubernetes version](https://docs.netapp.com/us-en/trident-2210/trident-get-started/requirements.html)
- Helm version 3

#### **Steps**

1. Add Trident's Helm repository:

helm repo add netapp-trident https://netapp.github.io/trident-helm-chart

2. Use the helm install command and specify a name for your deployment. See the following example:

```
helm install <name> netapp-trident/trident-operator --version 22.10.0
--create-namespace --namespace <trident-namespace>
```
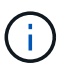

If you already created a namespace for Trident, the --create-namespace parameter will not create an additional namespace.

There are two ways to pass configuration data during the install:

- $\cdot$  --values (or -f): Specify a YAML file with overrides. This can be specified multiple times and the rightmost file will take precedence.
- --set: Specify overrides on the command line.

For example, to change the default value of debug, run the following  $--$ set command:

```
helm install <name> netapp-trident/trident-operator --version 22.10.0
--create-namespace --namespace --set tridentDebug=true
```
The values. yaml file, which is part of the Helm chart provides the list of keys and their default values.

helm list shows you details about the installation, such as name, namespace, chart, status, app version, revision number, and so on.

### <span id="page-3-1"></span>**Deploy the Trident operator manually and install Trident**

Perform the steps listed to manually deploy the Trident operator.

### **Step 1: Qualify your Kubernetes cluster**

The first thing you need to do is log in to the Linux host and verify that it is managing a *working*, [supported](https://docs.netapp.com/us-en/trident-2210/trident-get-started/requirements.html) [Kubernetes cluster](https://docs.netapp.com/us-en/trident-2210/trident-get-started/requirements.html) that you have the necessary privileges to.

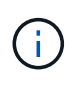

With OpenShift, use  $\circ c$  instead of kubectl in all of the examples that follow, and log in as **system:admin** first by running oc login -u system:admin or oc login -u kubeadmin.

To verify your Kubernetes version, run the following command:

kubectl version

To see if you have Kubernetes cluster administrator privileges, run the following command:

```
kubectl auth can-i '*' '*' --all-namespaces
```
To verify if you can launch a pod that uses an image from Docker Hub and reach your storage system over the pod network, run the following command:

```
kubectl run -i --tty ping --image=busybox --restart=Never --rm -- \setminus  ping <management IP>
```
#### **Step 2: Download and set up the operator**

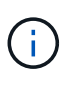

Beginning with 21.01, the Trident operator is cluster scoped. Using the Trident operator to install Trident requires creating the TridentOrchestrator Custom Resource Definition (CRD) and defining other resources. You should perform these steps to set up the operator before you can install Astra Trident.

1. Download and extract the latest version of the Trident installer bundle from [the](https://github.com/NetApp/trident/releases/latest) *[Assets](https://github.com/NetApp/trident/releases/latest)* [section on GitHub.](https://github.com/NetApp/trident/releases/latest)

```
wget
https://github.com/NetApp/trident/releases/download/v22.10.0/trident-
installer-22.10.0.tar.gz
tar -xf trident-installer-22.10.0.tar.gz
cd trident-installer
```
2. Use the appropriate CRD manifest to create the TridentOrchestrator CRD. You then create a TridentOrchestrator Custom Resource later on to instantiate an installation by the operator.

Run the following command:

```
kubectl create -f
deploy/crds/trident.netapp.io_tridentorchestrators_crd_post1.16.yaml
```
- 3. After the TridentOrchestrator CRD is created, create the following resources required for the operator deployment:
	- A ServiceAccount for the operator
	- A ClusterRole and ClusterRoleBinding to the ServiceAccount
	- A dedicated PodSecurityPolicy
	- The operator itself

The Trident installer contains manifests for defining these resources. By default, the operator is deployed in the trident namespace. If the trident namespace does not exist, use the following manifest to create one.

kubectl apply -f deploy/namespace.yaml

4. To deploy the operator in a namespace other than the default trident namespace, you should update the serviceaccount.yaml, clusterrolebinding.yaml and operator.yaml manifests and generate your bundle.yaml.

Run the following command to update the YAML manifests and generate your bundle. yaml using the kustomization.yaml:

kubectl kustomize deploy/ > deploy/bundle.yaml

Run the following command to create the resources and deploy the operator:

kubectl create -f deploy/bundle.yaml

5. To verify the status of the operator after you have deployed, do the following:

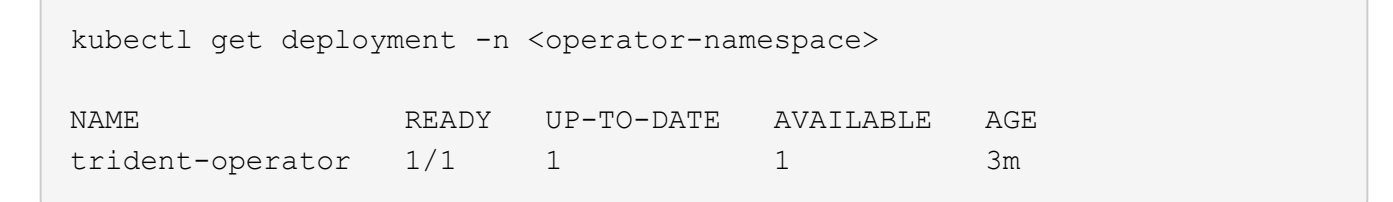

```
kubectl get pods -n <operator-namespace>
NAME READY STATUS RESTARTS
AGE
trident-operator-54cb664d-lnjxh 1/1 Running 0
3m
```
The operator deployment successfully creates a pod running on one of the worker nodes in your cluster.

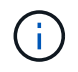

There should only be **one instance** of the operator in a Kubernetes cluster. Do not create multiple deployments of the Trident operator.

### **Step 3: Create** TridentOrchestrator **and install Trident**

You are now ready to install Astra Trident using the operator! This will require creating TridentOrchestrator. The Trident installer comes with example definitions for creating TridentOrchestrator. This kicks off an installation in the trident namespace.

```
kubectl create -f deploy/crds/tridentorchestrator_cr.yaml
tridentorchestrator.trident.netapp.io/trident created
kubectl describe torc trident
Name: trident
Namespace:
Labels: <none>
Annotations: <none>
API Version: trident.netapp.io/v1
Kind: TridentOrchestrator
...
Spec:
   Debug: true
   Namespace: trident
Status:
   Current Installation Params:
     IPv6: false
     Autosupport Hostname:
     Autosupport Image: netapp/trident-autosupport:22.10
     Autosupport Proxy:
     Autosupport Serial Number:
   Debug: true
     Image Pull Secrets:
     Image Registry:
     k8sTimeout: 30
   Kubelet Dir: /var/lib/kubelet
     Log Format: text
     Silence Autosupport: false
     Trident Image: netapp/trident:21.04.0
 Message: Trident installed Namespace:
trident
   Status: Installed
   Version: v21.04.0
Events:
   Type Reason Age From Message ---- ------ ---- ---- -------Normal
     Installing 74s trident-operator.netapp.io Installing Trident Normal
     Installed 67s trident-operator.netapp.io Trident installed
```
The Trident operator enables you to customize the manner in which Astra Trident is installed by using the attributes in the TridentOrchestrator spec. See [Customize your Trident deployment](#page-9-0).

The Status of TridentOrchestrator indicates if the installation was successful and displays the version of Trident installed.

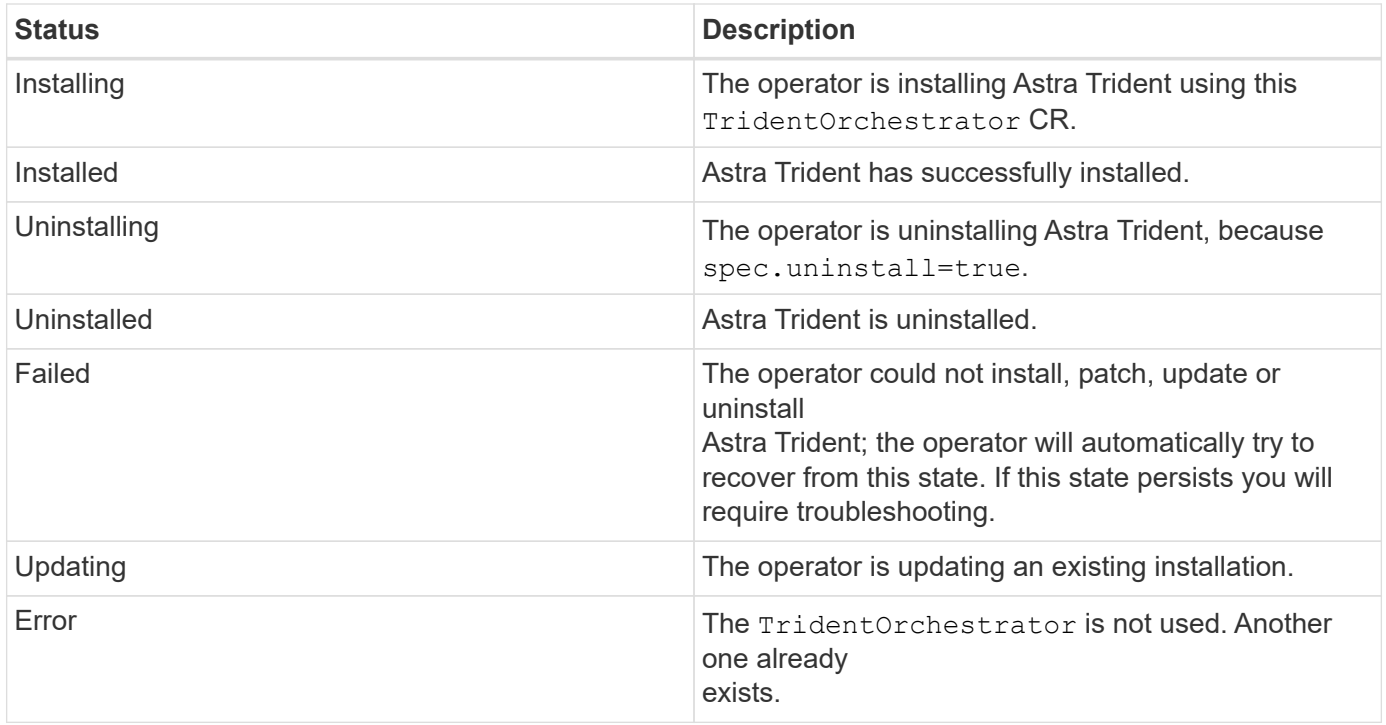

During the installation, the status of TridentOrchestrator changes from Installing to Installed. If you observe the Failed status and the operator is unable to recover by itself, you should check the logs of the operator. See the [troubleshooting](https://docs.netapp.com/us-en/trident-2210/troubleshooting.html) section.

You can confirm if the Astra Trident installation completed by taking a look at the pods that have been created:

```
kubectl get pod -n trident
NAME READY STATUS RESTARTS AGE
trident-csi-7d466bf5c7-v4cpw 5/5 Running 0 1m
trident-csi-mr6zc 2/2 Running 0 1m
trident-csi-xrp7w 2/2 Running 0 1m
trident-csi-zh2jt 2/2 Running 0 1m
trident-operator-766f7b8658-ldzsv 1/1 Running 0 3m
```
You can also use tridentctl to check the version of Astra Trident installed.

```
./tridentctl -n trident version
+----------------+----------------+
| SERVER VERSION | CLIENT VERSION |
+----------------+----------------+
| 21.04.0 | 21.04.0 |
+----------------+----------------+
```
Now you can go ahead and create a backend. See [post-deployment tasks.](https://docs.netapp.com/us-en/trident-2210/trident-get-started/kubernetes-postdeployment.html)

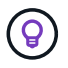

For troubleshooting issues during deployment, see the [troubleshooting](https://docs.netapp.com/us-en/trident-2210/troubleshooting.html) section.

# <span id="page-9-0"></span>**Customize Trident operator deployment**

The Trident operator allows you to customize Astra Trident installation using the attributes in the TridentOrchestrator spec.

If you want to customize the installation beyond what TridentOrchestrator arguments allow, you should consider using tridentctl to generate custom YAML manifests that you can modify as needed.

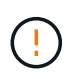

spec.namespace is specified in TridentOrchestrator to signify which namespace where Astra Trident is installed. This parameter **cannot be updated after Astra Trident is installed**. Attempting to do so causes the TridentOrchestrator status to change to Failed. Astra Trident is not intended to be migrated across namespaces.

### **Configuration options**

This table details TridentOrchestrator attributes:

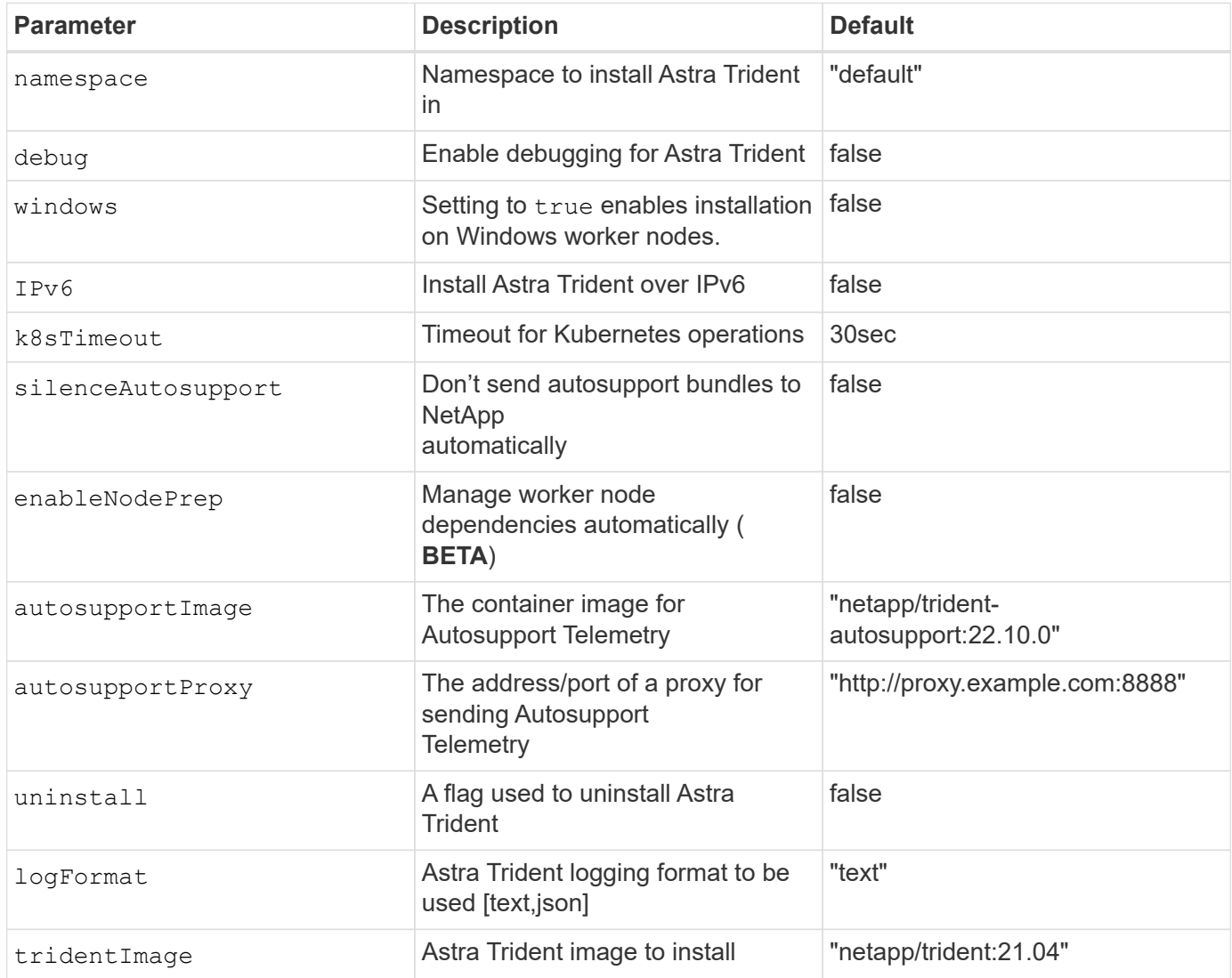

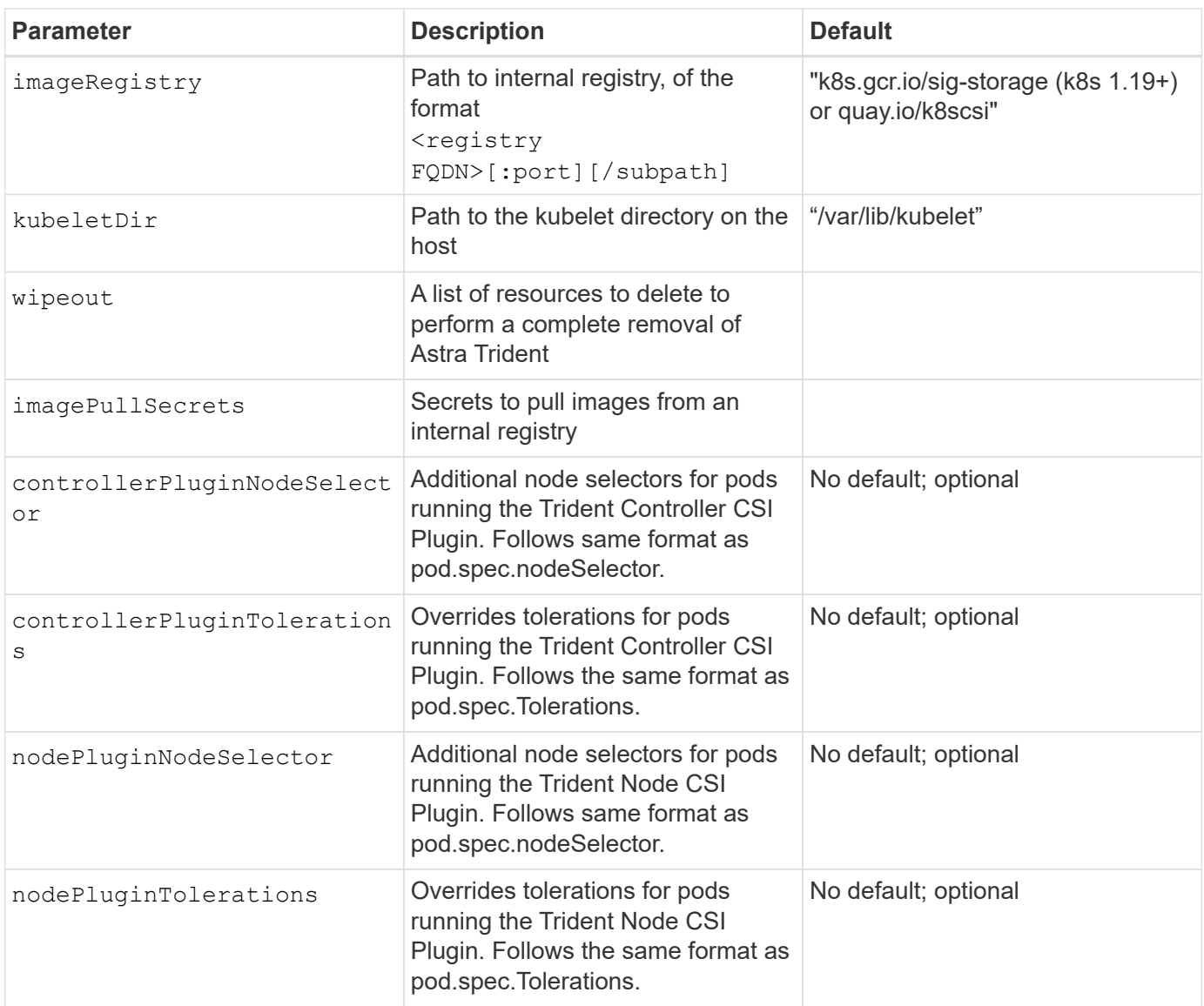

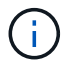

For more information on formatting pod parameters, see [Assigning Pods to Nodes](https://kubernetes.io/docs/concepts/scheduling-eviction/assign-pod-node/).

### **Sample configurations**

You can use the attributes mentioned above when defining TridentOrchestrator to customize your installation.

#### **Example 1: Basic custom configuration**

This is an example for a basic custom configuration.

```
cat deploy/crds/tridentorchestrator cr imagepullsecrets.yaml
apiVersion: trident.netapp.io/v1
kind: TridentOrchestrator
metadata:
   name: trident
spec:
   debug: true
   namespace: trident
   imagePullSecrets:
    - thisisasecret
```
#### **Example 2: Deploy with node selectors**

This example illustrates how Trident can be deployed with node selectors:

```
apiVersion: trident.netapp.io/v1
kind: TridentOrchestrator
metadata:
   name: trident
spec:
    debug: true
   namespace: trident
    controllerPluginNodeSelector:
      nodetype: master
    nodePluginNodeSelector:
      storage: netapp
```
#### **Example 3: Deploy on Windows worker nodes**

This example illustrates deployment on a Windows worker node.

```
$ cat deploy/crds/tridentorchestrator_cr.yaml
apiVersion: trident.netapp.io/v1
kind: TridentOrchestrator
metadata:
   name: trident
spec:
   debug: true
   namespace: trident
   windows: true
```
#### **Copyright information**

Copyright © 2024 NetApp, Inc. All Rights Reserved. Printed in the U.S. No part of this document covered by copyright may be reproduced in any form or by any means—graphic, electronic, or mechanical, including photocopying, recording, taping, or storage in an electronic retrieval system—without prior written permission of the copyright owner.

Software derived from copyrighted NetApp material is subject to the following license and disclaimer:

THIS SOFTWARE IS PROVIDED BY NETAPP "AS IS" AND WITHOUT ANY EXPRESS OR IMPLIED WARRANTIES, INCLUDING, BUT NOT LIMITED TO, THE IMPLIED WARRANTIES OF MERCHANTABILITY AND FITNESS FOR A PARTICULAR PURPOSE, WHICH ARE HEREBY DISCLAIMED. IN NO EVENT SHALL NETAPP BE LIABLE FOR ANY DIRECT, INDIRECT, INCIDENTAL, SPECIAL, EXEMPLARY, OR CONSEQUENTIAL DAMAGES (INCLUDING, BUT NOT LIMITED TO, PROCUREMENT OF SUBSTITUTE GOODS OR SERVICES; LOSS OF USE, DATA, OR PROFITS; OR BUSINESS INTERRUPTION) HOWEVER CAUSED AND ON ANY THEORY OF LIABILITY, WHETHER IN CONTRACT, STRICT LIABILITY, OR TORT (INCLUDING NEGLIGENCE OR OTHERWISE) ARISING IN ANY WAY OUT OF THE USE OF THIS SOFTWARE, EVEN IF ADVISED OF THE POSSIBILITY OF SUCH DAMAGE.

NetApp reserves the right to change any products described herein at any time, and without notice. NetApp assumes no responsibility or liability arising from the use of products described herein, except as expressly agreed to in writing by NetApp. The use or purchase of this product does not convey a license under any patent rights, trademark rights, or any other intellectual property rights of NetApp.

The product described in this manual may be protected by one or more U.S. patents, foreign patents, or pending applications.

LIMITED RIGHTS LEGEND: Use, duplication, or disclosure by the government is subject to restrictions as set forth in subparagraph (b)(3) of the Rights in Technical Data -Noncommercial Items at DFARS 252.227-7013 (FEB 2014) and FAR 52.227-19 (DEC 2007).

Data contained herein pertains to a commercial product and/or commercial service (as defined in FAR 2.101) and is proprietary to NetApp, Inc. All NetApp technical data and computer software provided under this Agreement is commercial in nature and developed solely at private expense. The U.S. Government has a nonexclusive, non-transferrable, nonsublicensable, worldwide, limited irrevocable license to use the Data only in connection with and in support of the U.S. Government contract under which the Data was delivered. Except as provided herein, the Data may not be used, disclosed, reproduced, modified, performed, or displayed without the prior written approval of NetApp, Inc. United States Government license rights for the Department of Defense are limited to those rights identified in DFARS clause 252.227-7015(b) (FEB 2014).

#### **Trademark information**

NETAPP, the NETAPP logo, and the marks listed at<http://www.netapp.com/TM>are trademarks of NetApp, Inc. Other company and product names may be trademarks of their respective owners.